# **Penerapan** *Inventory Control* **untuk Meningkatkan** *Cost Efficiency* **pada Perusahaan Distributor PT. Y**

Nicholas Billy, Yulia, Rudy Adipranata Program Studi Informatika, Fakultas Teknologi Industri, Universitas Kristen Petra Jl. Siwalankerto 121-131, Siwalankerto, Kec. Woncolo, Surabaya, Jawa Timur Telp. (031) 8439040, 60236

E-mail : [m26416038@john.petra.ac.id,](mailto:m26416038@john.petra.ac.id) [yulia@petra.ac.id,](mailto:yulia@petra.ac.id) [rudya@petra.ac.id](mailto:rudya@petra.ac.id)

# **ABSTRAK**

PT. Y adalah salah satu perusahaan distributor yang menjual *water heater* dan beberapa aksesoris pemanas lainnya. Permasalahannya adalah pembukuan penjualan dan stok semuanya masih dilakukan secara manual melalui excel dengan terpisah – pisahnya data excel sehingga sering kali terjadi kelalaian. Proses cek stok juga dilakukan secara manual dengan menghitung satu persatu barang dalam kurun waktu tertentu sehingga membutuhkan waktu yang cukup lama. Stok yang terlalu banyak karena juga ingin membeli barang banyak dengan harga yang murah menjadi salah satu masalah juga. Dari masalah yang ada maka PT. Y memerlukan sistem administrasi yang membantu meringkas data penjualan dan pembelian serta metode berupa *Economic Order Quantity* dan *Reorder Points* untuk membantu PT. Y dalam menyiapkan stok sehingga tidak membeli stok terlalu banyak Dengan Sistem *Inventory Control* yang akan diterapkan pada PT. Y akan membantu adanya masalah salah perhitungan ataupun hilangnya data excel. Stok managemen yang lebih baik serta pembelian stok barang dengan perhitungan yang baik maka akan membantu *cost efficiency* pada perusahaan PT. Y

**Kata Kunci:** Sistem administrasi, *Economic Order Quantity, Reorder Point, Safetystock*

# *ABSTRACT*

*PT. Y is a distributor company that sells water heaters and several water heater accessories. The problem is that all sales and stock bookkeeping is still done manually via excel separately - excel data is separated so that there are often missing excel. The stock check process is also done manually by counting the items one by one within a certain time so that it takes a long time. Too much stock because they also want to buy items at low prices is also a problem. From the existing problems, PT. Y requires an administrative system that helps summarize sales and purchase data as well as methods in the form of Economic Order Quantity and Reorder Points to help PT. Y in preparing stock so as not to buy too much stock With the Inventory Control System that will be applied to PT. Y will help with the problem of miscalculation of excel data. Better stock management and purchase of goods with good calculations will help cost efficiency at PT. Y*

*Keywords: System administration , Economic Order Quantity, Reorder Point, Safetystock*

# **1. PENDAHULUAN**

# **1.1 Latar Belakang**

PT. Y merupakan salah satu badan hukum di Indonesia yang berdiri sejak tahun 1999, berdomisili di Jakarta dan bergerak dalam bidang distribusi. PT. Y sebagai distributor menyalurkan produk berupa pemanas air listrik (water heater) beserta aksesoris lainnya seperti *safety valve*, fleksibel dan stop kran.Pemanas air listrik yang diedarkan PT. Y merupakan pemanas air listrik yang berasal dari Belanda dengan merk X dan merk Z. Merk X dan merk Z tersebut termasuk ke dalam produk yang mendominasi pasar Eropa Barat hingga Timur Tengah dan Asia Tenggara.

Kualitas barang yang didistribusikan PT. Y sudah mendapatkan pengakuan dunia lewat diterimanya sertifikat ISO 9001 International Quality Mark, BS 5750 (British), IEC (International), KEMA (Holland), VDE (Germany), CEBEC (Belgium), COMB (Singapore), BEAB (British) and SASO (Saudi Arabia). Pemanas air listrik merk X dan merk Z hadir dengan memberikan jaminan kualitas terbaik yang mengutamakan keamanan dan kenyamanan bagi para penggunanya. Di samping mendistribusikan pemanas air listrik merk X dan merk Z , PT. Y juga mendistribusikan aksesorisaksesoris pelengkap lainnya yang dapat mendukung kinerja dari pemanas air listrik tersebut. Hingga saat ini, PT. Y memiliki 30 pegawai termasuk di dalamnya 10 pegawai sales yang tersebar di beberapa toko di area JABODETABEK.

PT. Y menjalin kerjasama dengan beberapa *traditional* store dan juga beberapa toko besar lainnya seperti MITRA 10 dan Depo Bangunan guna mempermudah menjangkau konsumen. Cakupan area bisnis PT. Y dapat dikatakan cukup luas sehingga guna mendapatkan penjualan yang lancar, PT. Y memerlukan sistem administrasi yang baik dan pengelolaan stok barang yang baik agar dapat mendistribusikan produk secara maksimal.

Dalam menjalankan bisnisnya, PT. Y mengalami kesulitan mengelola administrasi dan pengendalian stok barang tersebut. Masalah yang timbul seperti terjadinya kelebihan kapasitas stok persediaan barang di gudang penyimpanan PT. Y Salah satu faktor penyebab kelebihan kapasitas tersebut ialah pembelian aksesorisaksesoris barang dari Cina oleh PT. Y dengan sistem *volume discount*. Sistem *volume discount* merupakan sistem yang mana perusahaan akan mendapatkan harga barang lebih murah bila membeli dalam kuantitas yang banyak.Akibat hal tersebut, tak jarang PT. Y mengalami kelebihan stok dalam gudang penyimpanan karena arus penjualan yang tidak selalu stabil. PT. Y merasa keberatan dalam mengeluarkan biaya tambahan untuk menyediakan lahan tambahan dan juga untuk biaya tambahan *maintenance* stok barang yang berlebih. Diketahui juga bahwa kelebihan muatan barang PT. Y ini terjadi karena sistem administrasi dan pengelolaan data barang yang masih terbilang tidak efisien serta mempengaruhi pengendalian persediaan barang. Pencatatan dan pengelolaan ribuandata barang yang masuk dan keluar dari gudang hanya dilakukan secara manual melalui Microsoft Excel.

Saat melakukan pengecekan stok barang, PT. Y membutuhkan waktu yang lama mengingat jumlah barang yang dimiliki sangat banyak. Proses pengecekan yang memakan waktu cukup lama dan

rentan terhadap kesalahan ini mengakibatkan ketidakakuratan serta pengulangan pengecekan yang dapat mengarah pada *miscalculation*.

*Miscalculation* dapat menyebabkan berlebihnya stok barang. Stok barang yang berlebih menimbulkan biaya tambahan untuk penyimpanan dan pemeliharaan guna menjaga kualitas barang dan apabila dibiarkan terus menerus, PT. Y perlu mengeluarkan biaya *extra* untuk memperluas gedung penyimpanan. Secara tidak langsung hal tersebut menurunkan *cost efficiency* PT. Y dalam menjalankan bisnisnya. *Cost Efficiency* sendiri adalah adalah tindakan menghemat uang dengan mengubah produk atau proses untuk bekerja dengan cara yang lebih baik [8]. Berdasarkan permasalahan tersebut, PT. Y sangat memerlukan sistem administrasi dan pengelolaan data stok barang yang baik supaya tidak terjadinya kesalah perhitungan produk yang tersedia di kantor.

Sistem *Forecast* adalah sebuah teknik untuk memprediksi kejadian bisnis di masa depan dengan menggunakan data-data yang telah terangkum sebelumnya [1]. Penggunaan sistem *forecast* sebagai salah satu metode untuk meningkatkan efektivitas rencana bisnis dan membantu mengelola serta mengendalikan stok barang suatu perusahaan akan sangat membantu PT. Y dikarenakan perusahaan jadi bisa lebih mengerti barang mana yang lebih diminati oleh para pembeli dan membantu perusahan dalam hal perhitungan stok barang agar tidak terjadi kesalahan pengelolaan dan pengendalian stok barang kedepannya. Selain itu, perlu dilakukanya *Inventory Control* dengan menggunakan beberapa metode yang dapat disistemkan dengan pola data penjualan-pembelian dalam pengadaan barang persediaan. Hasil analisis data penjualan dapat digunakan sebagai data untuk melakukan *reorder*. Selain itu, dengan metode *Economic Order Quantity* (EOQ) dan *Reorder Point* (ROP) kita dapat mengetahui jumlah serta kapan harus melakukan pengadaan barang pada setiap jenis barang yang tersedia.

Seperti yang diketahui bahwa EOQ digunakan untuk mengetahui jumlah optimal pembelian suatu barang dengan menggunakan biaya seminimal mungkin. Dengan perhitungan yang tepat, maka perusahaan dapat mencapai tingkat persediaan bahan yang seminimal mungkin dengan mutu yang lebih baik. EOQ juga dapat digunakan dengan mudah sehingga akan menjaga efektivitas dari suatu rencana bisnis. Selain dengan perhitungan yang tepat, ROP membantu perusahaan dalam hal menentukan waktu untuk melakukan pemesanan kembali sehingga perusahaan akan mengetahui kapan dan pada saat dititik mana perlu dilakukannya pemesanan ulang. Tujuan ditentukannya waktu tersebut adalah agar dana yang tersimpan dalam stok barang persediaan tidak berlebihan dan perusahaan tidak mengalami pemborosan.

Dengan menerapkan sistem *Inventory Control*, metode EOQ dan ROP serta penggunaan *Forecast* pada PT. Y maka diharapkan dapat membantu PT. Y mengatasi permasalahan yang dimiliki khususnya perihal sistem administrasi dan pengelolaan stok barang yang mempengaruhi *cost efficiency* PT. Y. Seperti peningkatan efektifitas pencatatan transaksi penjualan dan pembelian dan menghasilkan laporan yang maksimal pada pimpinan., selain itu juga diharapkan dapat mempermudah pengelolaan data stok barang setiap harinya sehingga dapat terhindar dari stok barang yang berlebih.

Pada penelitian yang dilakukan Michael Alfredo untuk mengetahui kinerja dari sistem *inventory management* dan *cost efficiency* distributor batik kencana ungu hasil yang didapatkan timbul dampak secara kualitatif dimana pada saat perusahaan menjalankan *inventory management* yang direkomendasikan, semakin banyak barang perusahaan yang dapat dipasarkan dan konsumen lebih mudah mendapatkan produk yang diinginkan [2]. Pada Penelitian Nur Azizah dari masalah pengendalian persediaan obat di rumah sakit 'X' didapatkan metode EOQ dapat digunakan untuk mengetahui jumlah ekonomis yang harus disimpan agar dapat mengurangi biaya penyimpanan [4]. Pada Penelitian Tomi dan Diana masalah yang terjadi adalah kebutuhan akan aplikasi yang mencakup pencatatan penjualan, pembelian dan inventori untuk memperbaiki pengelolaan barang yang selama ini secara manual sehingga kurang efisien dan mengakibatkan pengeluaran berlebih untuk penyimpanan barang. Hasil yang didapatkan aplikasi yang membantu perusahaan dalam pencatatan transaksi penjualan, pembelian, *inventory* dan mengelola persediaan barang untuk menghindari *stockout* dan melakukan pembelian secara ekonomis. [7]

# **2. LANDASAN TEORI**

#### **2.1 Persediaan**

Perusahaan dalam menjalankan kegiatan usaha pasti memerlukan persediaan. Persediaan tersebut dapat berupa barang/produk untuk dijadikan bahan baku produksi atau untuk didistribusikan/dijual demi mendapatkan profit dikemudian hari. Guna mendapatkan profit yang maksimal, setiap perusahaan perlu memerhatikan persediaan tersebut. Persediaan yang tidak terpenuhi secara maksimal dapat merugikan perusahaan dan sebaliknya persediaan yang terpenuhi secara maksimal (dalam perhitungan yang tepat) dapat mendatangkan keuntungan bagi perusahaan. Persediaan diperlukan perusahaan untuk menyeimbangkan biaya pemesanan atau dapat menyesuaikan dengan biaya penyimpanannya. Selain itu juga untuk memperoleh keuntungan diskon apabila membeli dalam kuantitas yang banyak.

# **2.2 Inventory Control**

Pengendalian persediaan (inventory control) adalah usaha yang dilakukan oleh perusahaan dalam penyediaan barang-barang yang dibutuhkan untuk proses produksi agar terpenuhi secara optimal sehingga proses produksi berjalan dengan lancar dan mengurangi adanya resiko yang akan terjadi seperti kekurangan barang serta perusahaan dapat memperoleh biaya persediaan sekecil-kecilnya yang akan menguntungkan perusahaan [9].

# **2.3 Economic Order Quantity**

Kuantitas pesanan ekonomis (EOQ) adalah cara perhitungan stock barang untuk manajemen persediaan supaya perusahaan dapat terhindar dari penumpukan stock barang, adanya penumpukan stok barang bisa saja didapat dari bahan baku atau barang yang bernilai tinggi akibatnya penumpukan stok dari total biaya produksi atau harga pokok produksi yang dapat diperoleh sangat tinggi secara keseluruhan.

Tujuan dari formula EOQ adalah untuk mengidentifikasi jumlah unit produk yang optimal untuk dipesan. Jika tercapai, perusahaan dapat meminimalkan biaya untuk membeli, mengirim, dan menyimpan unit.

Rumus EOQ menentukan titik pemesanan ulang persediaan perusahaan. Ketika persediaan jatuh ke tingkat tertentu, rumus EOQ, jika diterapkan pada proses bisnis, memicu kebutuhan untuk memesan lebih banyak unit [5].

Rumus EOQ :

 $Q = \sqrt{2}$  DS/H (1)

Q = EOQ Units

 $D =$ Demand in units

 $S =$  Order Costs (per Purchase Order)  $H =$ 

Holding Costs (per Unit, per Year)Jumlah

pesanan optimal per tahun

 $N = D/Q$ 

#### **2.4 Reorder Points**

Titik pemesanan ulang (ROP) adalah tingkat persediaan yang memicu tindakan untuk mengisi kembali persediaan persediaan tertentu. Ini adalah jumlah minimum darisuatu item yang dipegang perusahaan dalam persediaan, sehingga ketika stok jatuh ke jumlah ini, item tersebut harus dipesan ulang. Biasanya dihitung sebagai perkiraan penggunaan selama lead time pengisian ditambah stok pengaman.

Rumus Reorder Point :

$$
ROP = (LT * D) + Safety Stock
$$
  
(2)

 $LT =$  Lead time

 $D =$  Jumlah permintaan

### **2.5 Safety Stock**

Persediaan pengaman atau safety stock adalah persediaan tambahan yang diadakan untuk melindungi atau menjaga kemungkinan terjadinya kekurangan barang (stockout). Safety stock yang ditetapkan bukan untuk menghilangkan stockout, namun ini hanya memayoritaskan saja. Dengan menggunakan rumus bisamenentukan sebuah safety stock yang sesuai dengan customer service level. Namun untuk mendapatkan angka dari safety stock, perlu kita lihat data historis actual demand. Setelah itu data tersebut dicari standar deviasinya, lalu dikalikan dengan safety factor untuk mendapatkan safety stock [3].

Rumus Safety stock sebagai berikut :

Safety stock = 
$$
z * a * 2\sqrt{L}
$$
  
(3)

 $z =$  standar normal deviasi (standar level).

dihitung menggunakan rumus excel yaitu : =NORMSINV (Service Level)

Service level sendiri bisa ditentukan sendiri dengan cara berapa % order bisa

dipenuhi.

Safety stock = persediaan pengaman.

 $\alpha$  = standar deviasi dari tingkat kebutuhan sehari - hari.

 $L =$ Lead time

#### **2.6 Moving Averege**

Pengertian Moving Average atau Rata-rata bergerak adalah metode peramalan yang menghitung rata-rata suatu nilai runtut waktu dan kemudian digunakan untuk memperkirakan nilai pada periode selanjutnya. Metode Moving Average ini lebih baik digunakan

untuk menghitung data yang bersifat stabil atau data yang tidak berfluktuasi dengan tajam [6].

Rumus Moving Average atau Rata-rata Bergerak adalah sebagai berikut :

$$
MA = \Sigma X \tag{4}
$$

Jumlah barang

MA = Moving Average

 $\Sigma X =$  Penjumlahan dari semua data barang dikalikan dengan harga beli

# **3. ANALISA DAN DESAIN SISTEM**

# **3.1 Desain Implementasi Sistem**

Berikut Analisa dan desain sistem yang telah dibuat :

#### **3.1.1 DFD Level 0**

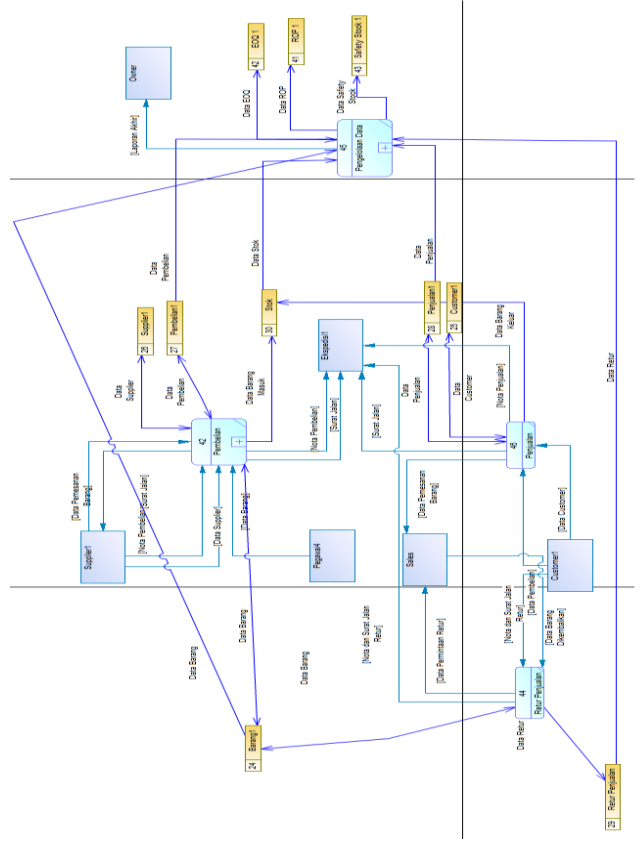

#### **Gambar 1. DFD Level 0**

Desain DFD Level 0 pada perusahaan distributor PT. Y dapat dilihat pada Gambar 1. Diagram ini menjelaskan secara keseluruhan apa yang ada dalam program ini dan alur data yang akan dikerjakan dalam proses yang ada.

# **3.1.2 DFD Level 1 Pembelian**

Desain DFD Level 1 pembelian pada perusahaan distributor PT. Y dapat dilihat pada Gambar 2. Sales akan melakukan pemesanan barang pada supplier sesuai dengan *Economic Order Quantity, Reorder Point, dan Safety Stock.* Pemesanan barang sesuai dengan jumlah dari *data store EOQ* ditambah dengan jumlah stok aman. Waktu pemesanan barang dilakukan sesuai dengan waktu yang ditentukan dari rumus *reorder point*, apabila belum waktu pemesanan maka pemesanan barang tidak akan dilakukan*.* Data barang yang akan dipesan akan disimpan lalu dikirimkan menuju *supplier*. Setelah mendapat konfirmasi bahwa adanya barang dari *supplier,* supplier akan memberi perkiraan waktu barang dapat dikirimkan. Pegawai akan menginformasikan barang apa saja yang perlu dipesan kembali. Nota pembelian dan surat jalan beserta barang yang dipesan akan dikirimkan melalui ekspedisi. Setelah barang diterima di gudang, *data store* kartu stok dan pembelian akan di*update.*

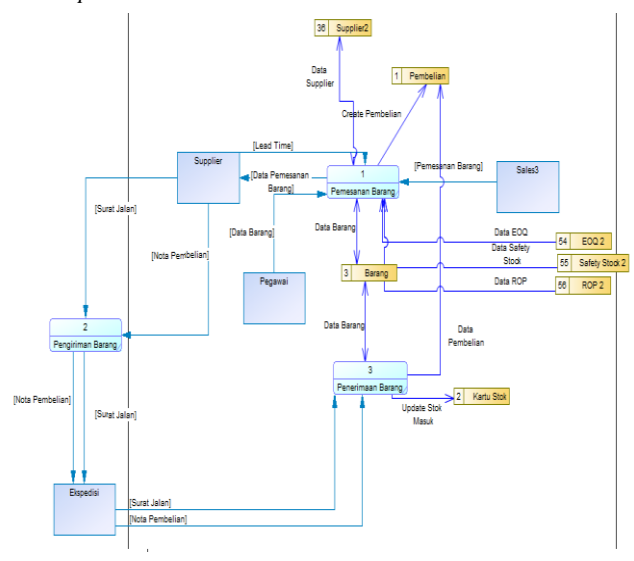

**Gambar 2. DFD Level 1 Pembelian**

#### **3.1.3 DFD Level 1 Penjualan**

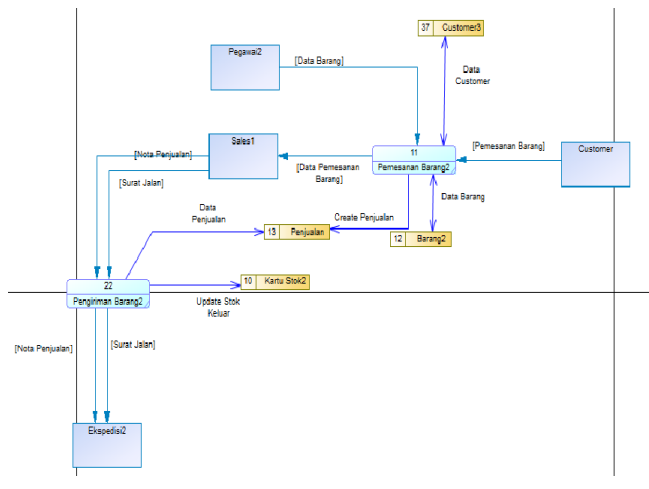

**Gambar 3. DFD Level 1 Penjualan**

Desain DFD Level 1 penjualan pada *Warehouse* UD. X dapat dilihat pada Gambar 3. *Customer* akan melakukan pemesanan barang dan akan mengirimkan data barang apa saja yang akan dipesan. Data pemesanan tersebut lalu akan disimpan dalam *data store* penjualan. Sales lalu akan mengirimkan nota penjualan dan surat jalan disaat pengiriman barang dilakukan, kartu stok juga akan di*update* sesuai dengan barang yang keluar. Ekspedisi akan menerima nota penjualan dan surat jalan yang nantinya akan diberikan pada *customer.*

# **3.1.4 DFD Level 1 Retur Pembelian**

Desain DFD Level 1 retur pembelian pada *Warehouse* UD. X dapat dilihat pada Gambar 4. Sales akan mengirimkan data barang yang ingin di retur. Data tersebut akan disimpan dan dikirimkan kepada supplier untuk ditukarkan dengan barang lain. Kartu stok akan di*update* disaat barang dikirimkan kembali dan saat barang pengganti telah datang. Data barang dan pembelian akan diperbaharui sesuai dengan barang pengganti.

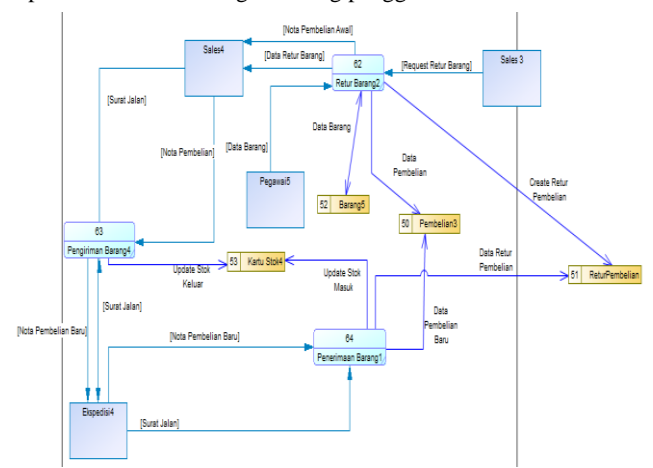

**Gambar 4. DFD Level 1 Retur Pembelian**

# **3.1.5 DFD Level 1 Retur Penjualan**

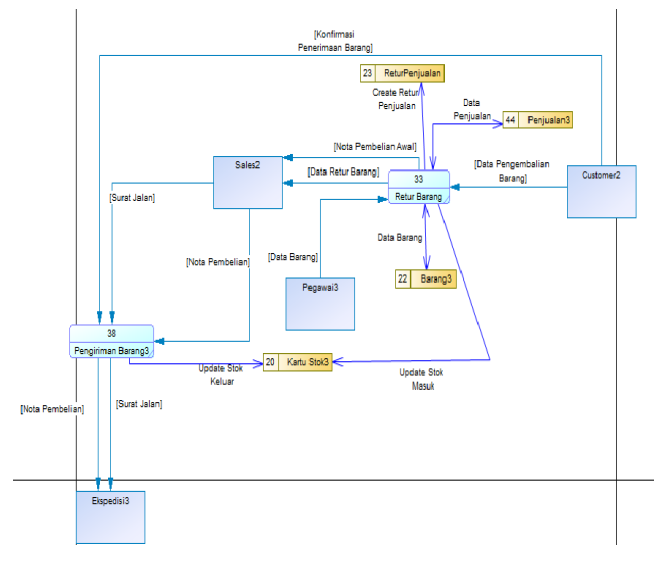

**Gambar 5. DFD Level 1 Retur Penjualan**

Desain DFD Level 1 retur penjualan pada *Warehouse* UD. X dapat dilihat pada Gambar 5. *Customer* akan mengirimkan data barang yang akan dikembalikan. Data retur barang akan dikirimkan pada sales beserta nota pembelian awal. Sales akan mengirimkan nota pembelian baru yang berisi barang pengganti serta surat jalan baru untuk pengiriman barang melalui ekspedisi. Setelah barang diterima *customer,* konfirmasi penerimaan barang akan dikirimkan oleh *customer.*

# **4. IMPLEMENTASI SISTEM**

#### **4.1 Pengujian Pembelian Barang**

Pada pembelian barang, pengguna dapat melakukan penambahan transaksi pembelian. Pengujian tambah transaksi pembelian barang "Daalderop 30L" sebanyak 10 unit secara belum lunas/ hutang dapat dilihat pada Gambar 6. Setelah berhasil disimpan nantinya stok akan terupdate.

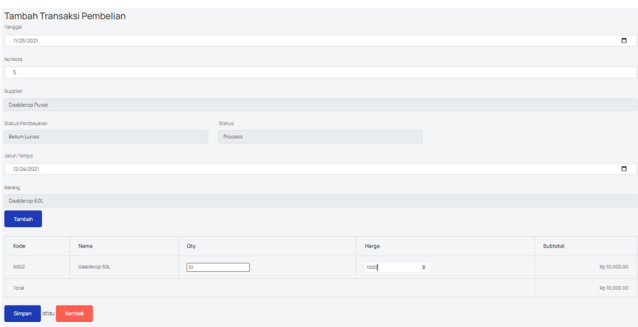

**Gambar 6. Form Penambahan Pembelian**

#### **4.2 Pengujian Penjualan Barang**

Pada penjualan barang, pengguna dapat melakukan penambahan transaksi penjualan. Pengujian tambah transaksi penjualan barang "Daalderop 30L" sebanyak 10 unit secara lunas dapat dilihat pada Gambar 7. Setelah berhasil disimpan nantinya stok akan terupdate.

| Tanggal                          | Tambah Transaksi Penjualan |                   |      |              |         |          |              |
|----------------------------------|----------------------------|-------------------|------|--------------|---------|----------|--------------|
| 11/26/2021                       |                            |                   |      |              |         |          | $\Box$       |
| No Nota                          |                            |                   |      |              |         |          |              |
| $\overline{5}$                   |                            |                   |      |              |         |          |              |
| Customer                         |                            | Status Pembayaran |      |              | Status  |          |              |
| Sheren                           |                            | Lunas             |      |              | Pending |          |              |
| Barang                           |                            |                   |      |              |         |          |              |
| Daalderop 60L                    |                            |                   |      |              |         |          |              |
| Tambah                           |                            |                   |      |              |         |          |              |
| Kode                             | Nama                       | Oty               | Stok | Harga        |         | Subtotal |              |
| A002                             | Daaldorop 30L              | $30 -$            | 10   | 2,000        |         |          | Rp 20,000.00 |
| Total                            |                            |                   |      | Rp 20,000.00 |         |          |              |
| atau<br>Kembali<br><b>Simpan</b> |                            |                   |      |              |         |          |              |

**Gambar 7. Form Pemnambahan Penjualan**

#### **4.3 Pengujian Retur Pembelian**

Pada bagian retur pembelian, pengguna dapat melakukan penambahan transaksi retur pembelian. Pengujian tambah transaksi retur pembelian barang "Daalderop 30L" sebanyak 2 unit pada pembeli "Sheren" dengan status "Pending" dapat dilihat pada Gambar 8.

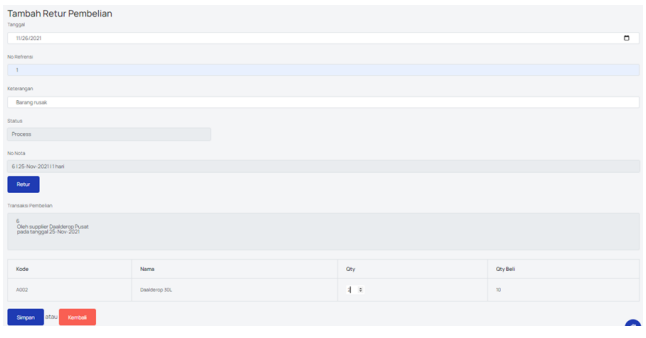

**Gambar 8. Form Penambahan Retur Pembelian**

## **4.4 Pengujian Retur Penjualan**

Pada bagian retur penjualan, pengguna dapat melakukan penambahan transaksi retur penjualan. Pengujian tambah transaksi retur penjualan barang "Daalderop 30L" sebanyak 5 unit pada pembeli "Sheren" dengan status "Pending" dapat dilihat pada Gambar 9.

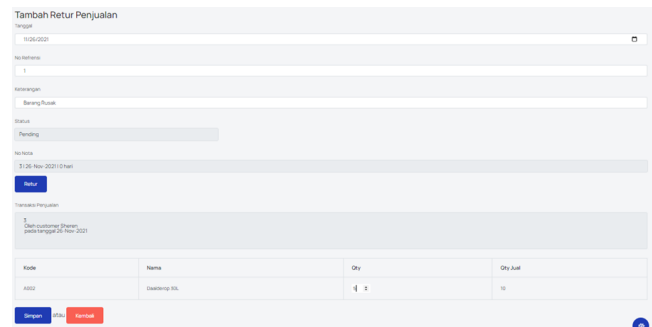

**Gambar 9. Form Penambahan Retur Penjualan**

#### **4.5 Pengujian Kartu Stok All**

Pada laporan mutasi stok all barang sama seperti sebelumnya diharuskan menginput periode tanggal untuk melihat laporan mutasi stok all barang disini sama untuk periode 1 Nov – 30 Nov 2021. Disini saya menambahkan barang "Daalderop 60L" supaya bisa jadi pembanding antara laporan kartu stok per barang dan all barang. Pada gambar 10. hasil laporan mutasi stok all barang pada periode tersebut.

| Kartu Stok pada 01-Nov-2021 s/d 30-Nov-2021<br>Show<br>Search<br>10<br>entries |                         |                              |                        |                         |                          |                           |                           |                         |  |
|--------------------------------------------------------------------------------|-------------------------|------------------------------|------------------------|-------------------------|--------------------------|---------------------------|---------------------------|-------------------------|--|
| $\vee$ Barang $\wedge$                                                         | $\vee$ Tanggal $\wedge$ | $\vee$ No Referensi $\wedge$ | $\vee$ Qty In $\wedge$ | $\vee$ Qty Out $\wedge$ | $\vee$ Harga In $\wedge$ | $\vee$ Harga Out $\wedge$ | $\vee$ Sisa Stok $\wedge$ | $\vee$ Average $\wedge$ |  |
| A001 Daalderop 60L                                                             | 26-Nov-2021             | Transaksi Penjualan 5        |                        | ö                       |                          | 1,500                     |                           | 1,200                   |  |
| A001 Daalderop 60L                                                             | 26-Nov-2021             | Transaksi Pembelian 8        | Ś                      |                         | 1200                     |                           | 5                         | 1,200                   |  |
| A002 Daalderoo 30L                                                             | 26-Nov-2021             | Transaksi Penjualan 4        |                        |                         |                          | 2,000                     |                           | 1,000                   |  |
| A002 Daalderop 30L                                                             | 26-Nov-2021             | Transaksi Pembelian 7        | ä                      |                         | 1,000                    |                           | $\sigma_{\rm{B}}$<br>×    | 1,000                   |  |
| A002 Dasiderop 30L                                                             | 26-Nov-2021             | Transaksi Penjualan 3        |                        | 10                      |                          | 2,000                     | o                         | 1,000                   |  |
| A002 Daalderop 30L                                                             | 25-Nov-2021             | Transaksi Pembelian 6        | 10                     |                         | 1,000                    |                           | 10                        | 1,000                   |  |

**Gambar 10. Halaman Kartu Stok**

# **4.6 Pengujian Biaya**

Pada bagian penambahan biaya, pengguna dapat mengisi data berupa keterangan, biaya, dan tanggal. Pengujian data penambahan biaya dengan data (Listrik November, 2000, 25-Nov-2021) dapat dilihat pada gambar 11.

| Tambah Biaya<br>Keterangan |        |
|----------------------------|--------|
| Listrik November           |        |
| Blaya                      |        |
| 2000                       |        |
| Tanggal                    |        |
| 1/25/2021                  | $\Box$ |
|                            |        |
| Simpan<br>atau<br>Kembali  |        |

**Gambar 11. Form Penambahan Biaya**

### **4.7 EOQ**

Pada menu EOQ ini, pengguna bisa melakukan pencarian economic order quantity untuk setiap barang berdasarkan harga barang, jumlah demands, biaya pengiriman, dan biaya penyimpanan. Pengujian EOQ ini akan dilakukan pada barang "Daalderop 30L" dengan data harga barang, jumlah demands, biaya pengiriman, biaya penyimpanan (1000, 100, 10.000, 1000). Dapat dilihat pada gambar 12.

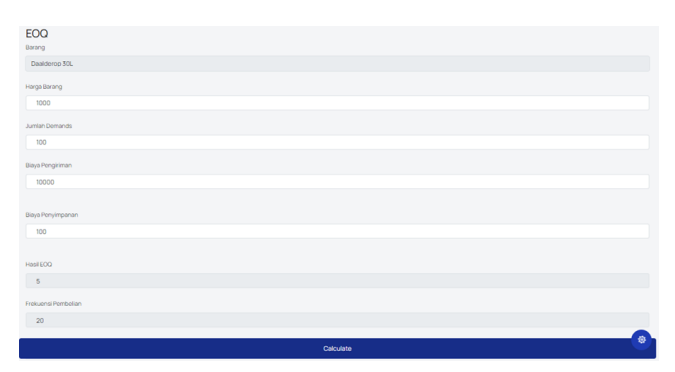

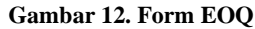

$$
Q = \sqrt{\frac{2DS}{H}}
$$

$$
Q = \sqrt{\frac{2*1000*100000}{1000*100000}}
$$

 $Q = \sqrt{20}$ 

$$
Q=4,47\Rightarrow 5
$$

Frekuensi Pembelian = D / Q

Frekuensi Pembelian = 1000 / 5

Frekuensi Pembelian = 200

#### **4.8 ROP dan Safetystock**

Pada menu ROP dan safetystock, pengguna dapat melakukan pencarian reorder point dan safety stock untuk setiap barang berdasarkan jumlah permintaan harian, lead time, deviasi, dan service level. Pengujian ROP dan safety stock ini akan dilakukan pada barang "Daalderop 30L" dengan data jumlah permintaan harian, lead time, deviasi, dan service level (3, 20, 2, 1.88). Dapat dilihat pada gambar 13.

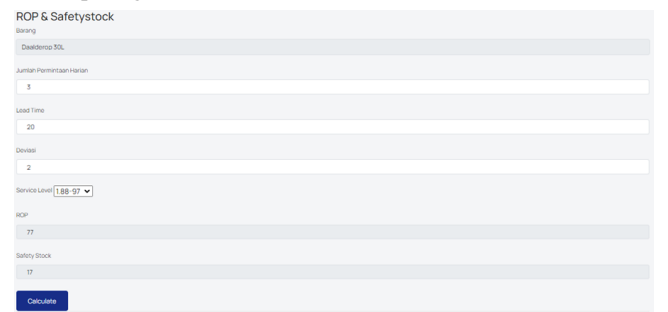

#### **Gambar 13. Form ROP & Safetystock**

ROP = (LT x d) + *safety stock*

 $ROP = (20 * 3) + 17$ 

 $ROP = 77$ 

*Safety stock* = z x  $\alpha$  x  $\sqrt[2]{L}$ 

*Safety stock* = 1.88 x 2 x  $\sqrt[2]{20}$ 

*Safety stock* = 16.815 -> 17

#### **4.9 Pengujian Laporan Pembelian**

Pada laporan pembelian sama seperti sebelumnya diharuskan menginput periode tanggal untuk melihat laporan pembelian disini sama untuk periode 1 Nov – 26 Nov 2021. Pada gambar 14. hasil laporan pembelian pada periode tersebut.

| Laporan Pembelian pada 01-Nov-2021 s/d 26-Nov-2021<br>Show<br>Search:<br>10 <sub>10</sub><br>entries |                         |                          |                       |                        |                                   |  |  |
|----------------------------------------------------------------------------------------------------|-------------------------|--------------------------|-----------------------|------------------------|-----------------------------------|--|--|
| $\vee$ Tanggal $\wedge$                                                                              | $\vee$ No Nota $\wedge$ | $\vee$ Supplier $\wedge$ | $\vee$ Total $\wedge$ | $\vee$ Status $\wedge$ | $\sim$ Status Pembayaran $\wedge$ |  |  |
| 25-Nov-2021                                                                                          | 5                       | <b>Daalderoo Pusat</b>   | 10,000                | Process                | Lunas pada tanggal 25-Nov-2021    |  |  |
| 25-Nov-2021                                                                                          | 6                       | <b>Daalderop Pusat</b>   | 10,000                | Pending                | Lunas                             |  |  |
| 26-Nov-2021                                                                                          |                         | Daalderop Pusat          | 2,000                 | Process                | Tidak Lunas                       |  |  |

**Gambar 14. Hasil Laporan Pembelian**

# **4.10 Pengujian Laporan Penjualan**

Pada laporan penjualan sama seperti sebelumnya diharuskan menginput periode tanggal untuk melihat laporan penjualan disini sama untuk periode 1 Nov – 26 Nov 2021. Pada gambar 15. hasil laporan penjualan pada periode tersebut.

Laporan Penjualan pada 01-Nov-2021 s/d 26-Nov-2021

| Show<br>Search:<br>10<br>entries |                         |                          |                       |                        |                                  |  |  |  |
|----------------------------------|-------------------------|--------------------------|-----------------------|------------------------|----------------------------------|--|--|--|
| $\vee$ Tanggal $\wedge$          | $\vee$ No Nota $\wedge$ | $\vee$ Customer $\wedge$ | $\vee$ Total $\wedge$ | $\vee$ Status $\wedge$ | $\sim$ Status Pembayaran $\land$ |  |  |  |
| 25-Nov-2021                      | n                       | Andy                     | 20,000                | Pending                | Lunas                            |  |  |  |
| 26-Nov-2021                      |                         | Sheren                   | 20,000                | Pending                | Lunas                            |  |  |  |
| 26-Nov-2021                      | ٠                       | Sheren                   |                       | 2.000 Pending          | <b>Tidak Lunas</b>               |  |  |  |

**Gambar 15. Hasil Laporan Penjualan**

# **4.11 Pengujian Laporan Laba Rugi**

Pada Gambar 16. terlihat periode tanggal berapa – berapa kita ingin melihat laporan laba rugi . Sesuai dengan transaksi sebelumnya dan biaya apa saja yang sudah diinput akan keluar hasil seperti yang ada pada Gambar 17. telah tercatat dalam laporan laba rugi.

Laba bersih = Penjualan –  $HPP - Biaya$ 

Laba bersih = 20000-10000-2000

Laba bersi $h = 8000$ 

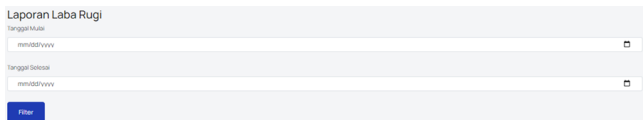

#### **Gambar 16. Form Input Periode**

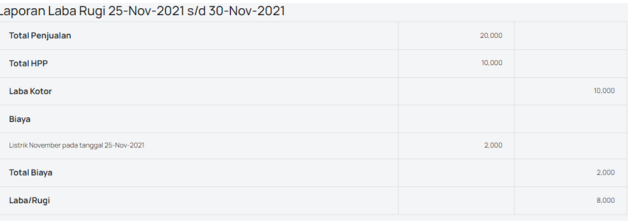

#### **Gambar 17. Hasil Laporan Sesuai Periode**

# **5. KESIMPULAN**

Kesimpulan yang saya dapat dalam pembuatan sistem ini adalah sebagai berikut :

- Sistem sudah membantu permasalahan stok yang terjadi pada perusahaan distributor PT. Y melalui pencatatan stok dimana setiap ada perpindahan barang masuk/ keluar dari perusahaan PT. Y.
- Sistem juga membantu penyimpanan segala data yang sudah digabung menjadi satu dalam sistem tidak dengan banyaknya data yang terpisah – pisah seperti excel.
- Sistem juga bisa membantu perhitungan HPP dengan metode moving averege dengan benar.
- Sistem juga membantu sistem admin yang lebih teratur.

● Berdasarkan dari hasil kuisioner sistem ini mudah digunakan, karena tampilan yang cukup baik dan mudah dipahami.

#### **6. DAFTAR PUSTAKA**

- [1] Adieb, M. 2021. *Memprediksi Masa Depan dengan Teknik Forecasting dalam Bisnis*. URL : [https://glints.com/id/lowongan/forecasting](https://glints.com/id/lowongan/forecasting-adalah/#.Yd1imf5By00)[adalah/#.Yd1imf5By00](https://glints.com/id/lowongan/forecasting-adalah/#.Yd1imf5By00)
- [2] Alfredo, Michael. 2014. *Penerapan Inventory Management Dalam Rangka Meningkatkan Cost Effieciency Pada Distributor Batik Kencana Ungu Surabaya.* URL: [https://journal.ubaya.ac.id/index.php/jimus/article/download/](https://journal.ubaya.ac.id/index.php/jimus/article/download/1385/1120/) [1385/1120/](https://journal.ubaya.ac.id/index.php/jimus/article/download/1385/1120/)
- [3] Ayu. 2018. *Contoh Menghitung Safety Stock (Stok Pengaman) Pengaman pada Industri Manufaktur.* URL : [https://ukirama.com/blogs/contoh-menghitung-safety-stock](https://ukirama.com/blogs/contoh-menghitung-safety-stock-stok-pengaman-pengamanan-pada-industri-manufaktur)[stok-](https://ukirama.com/blogs/contoh-menghitung-safety-stock-stok-pengaman-pengamanan-pada-industri-manufaktur) [pengaman-pengamanan-pada-industri-manufaktur](https://ukirama.com/blogs/contoh-menghitung-safety-stock-stok-pengaman-pengamanan-pada-industri-manufaktur)
- [4] Fairuz, N. A. 2015. *Analisis pengendalian Persediaan obat denganmetode ABC,Economic Order Quantity (EOQ), Dan Reorder Point (ROP) di instalasi farmasi Rumah Sakit "X" Surabaya*. URL : [http://mebis.upnjatim.ac.id/index.php/mebis/article/downloa](http://mebis.upnjatim.ac.id/index.php/mebis/article/download/145/68) [d/145/68](http://mebis.upnjatim.ac.id/index.php/mebis/article/download/145/68)
- [5] Kenton, W. 2019. *Economic Order Quantity – EOQ Definition. URL[:](https://www.investopedia.com/terms/e/economicorderquantity.asp)*  [https://www.investopedia.com/terms/e/economicorderquant](https://www.investopedia.com/terms/e/economicorderquantity.asp) [ity.asp](https://www.investopedia.com/terms/e/economicorderquantity.asp)
- [6] Kho, Budi. 2018. *Pengertian Moving Averege (Rata – Rata Bergerak) dan Rumus Moving Averege.* URL [:](https://ilmumanajemenindustri.com/pengertian-moving-average-rata-rata-bergerak-rumus-moving-average/) [https://ilmumanajemenindustri.com/pengertian-moving](https://ilmumanajemenindustri.com/pengertian-moving-average-rata-rata-bergerak-rumus-moving-average/)[average-rata-rata-bergerak-rumus-moving-average/](https://ilmumanajemenindustri.com/pengertian-moving-average-rata-rata-bergerak-rumus-moving-average/)
- [7] Lukmana, T. and Trivena, D.Y. 2015. *Penerapan Metode EOQ dan ROP (Studi Kasus:PD.BARU).* URL : [https://media.neliti.com/media/publications/134132-ID](https://media.neliti.com/media/publications/134132-ID-penerapan-metode-eoq-dan-rop-studi-kasus.pdf)[penerapan-metode-eoq-dan-rop-studi-kasus.pdf](https://media.neliti.com/media/publications/134132-ID-penerapan-metode-eoq-dan-rop-studi-kasus.pdf)
- [8] Miller, Carly. 2021. *What is Cost Efficiency?.* URL : <https://www.jaggaer.com/blog/what-cost-efficiency/>
- [9] Ryan. 2018. *Pengertian, Fungsi, dan Metode Pengendalian (Stock Control) pada Perusahaan Manufaktur*. URL : [https://ukirama.com/blogs/pengertian-fungsi-dan-metode](https://ukirama.com/blogs/pengertian-fungsi-dan-metode-pengendalian-persediaan-stock-control-pada-perusahaan-manufaktur)[pengendalian-persediaan-stock-control-pada-perusahaan](https://ukirama.com/blogs/pengertian-fungsi-dan-metode-pengendalian-persediaan-stock-control-pada-perusahaan-manufaktur)[manufaktur](https://ukirama.com/blogs/pengertian-fungsi-dan-metode-pengendalian-persediaan-stock-control-pada-perusahaan-manufaktur)